# Block 1

- 1. Copy the full folder for Lab2 into your directory
- 2. Look into the files and identify if all individuals in the pedigree have genotypes
- 3. Run renumf90 in the single-trait context.

# The dataset

### **Description of files** phenotypes.txt:

1: Animal ID  $2:$  Trait  $1$  $3:$  Trait  $2$ 4: Trait 3

### pedigree.txt:

1: animal ID  $2:$  sire ID 3: dam ID

 $5:$  Trait 4  $6:$  Trait  $5$ 7: Mean indicator

### genotypes.txt:

 $1:$  animal ID 2: marker information

## 1. Copy the full folder for Lab2 into your directory

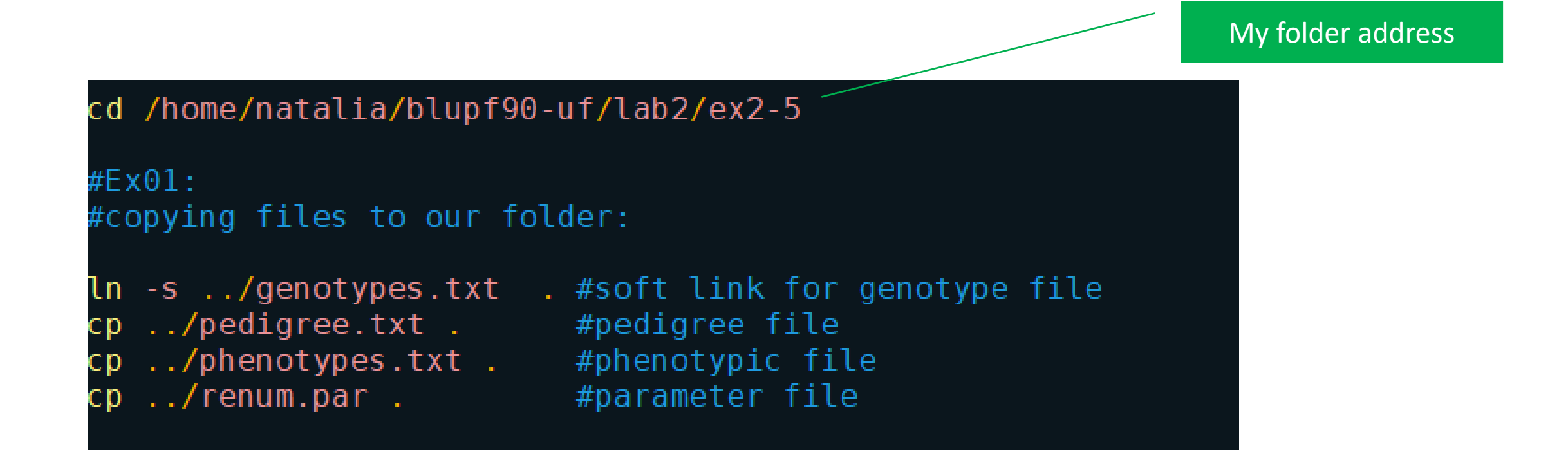

## 2. Look into the files and identify if all individuals in the pedigree have genotypes

#### $#Ex02:$

#checking if all genotyped animals are phenotyped

```
awk '{print $1}' pedigree.txt | sort +0 -1 > ped-sort.temp
awk '{print $1}' genotypes.txt | sort +0 -1 > gen-sort.temp
join gen-sort.temp ped-sort.temp | wc -l #number of phenotyped & genotyped animals: 2436
We -1 genotypes.txt # number of genotyped animals: 2439
```
#we have 3 animals in the pedigree without genomic information!

# An easier way to check that is: join  $-v1$  gen-sort.temp ped-sort.temp | wc -l #3 animals rm \*.temp #removing temporary files from the folder

## 3. Run renumf90 in the single-trait context.

renum.par

#### **DATAFILE** phenotypes.txt TRAITS 4 FIELDS\_PASSED TO OUTPUT WEIGHT(S) RESIDUAL\_VARIANCE  $0.56$ **EFFECT** cross alpha #mu **EFFECT** cross alpha #animal **RANDOM** animal **FILE** pedigree.txt FILE\_POS 2 3 0 0 п SNP\_FILE genotypes.txt **PED\_DEPTH** (CO)VARIANCES  $0.35$

#### **Description of files** phenotypes.txt:

1: Animal ID 2: Trait 1 3: Trait 2 4: Trait 3

#### pedigree.txt:

1: animal ID  $2:$  sire ID 3: dam ID

 $5:$  Trait 4 6: Trait 5 7: Mean indicator

#### genotypes.txt:

1: animal ID 2: marker information

## 3. Run renumf90 in the single-trait context.

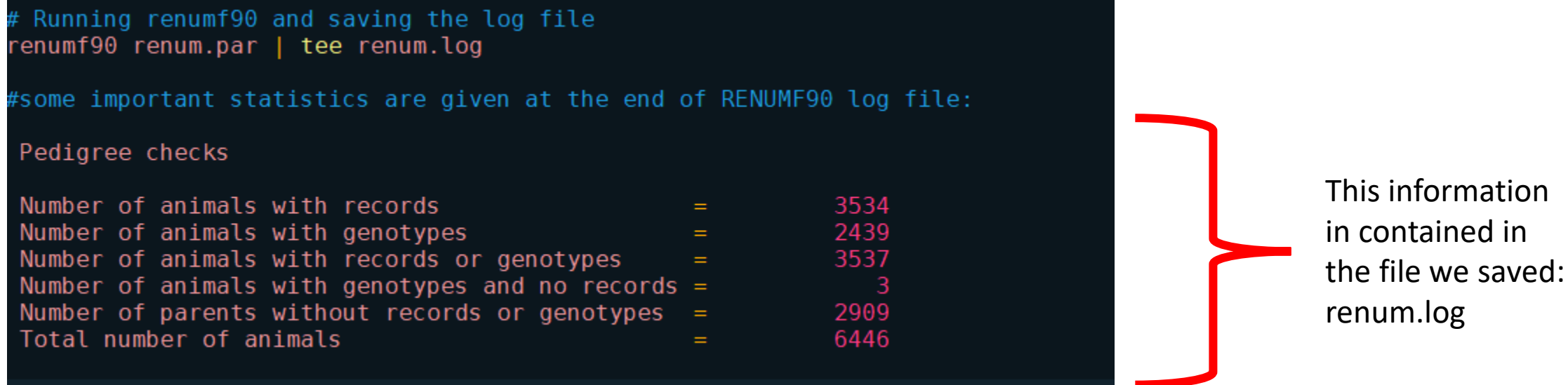

# **Block 2**

4. Run preGSf90 to get statistics for the SNP data, saving the clean files - Check the initial number of SNPs, all statistics related to SNPs, reasons why SNPs did not pass the quality control.

Remember that preGSf90 does the quality control and sets up the genomic and pedigree relationship matrices for genotyped animals. To avoid the matrix construction and perform only quality control, use the following options: OPTION createGInverse 0

```
OPTION createA22Inverse 0
OPTION createGimA22i 0
```
5. Run ssGBLUP using the clean SNP file. Don't forget to turn QC off. If you want to get SE of GEBV, include OPTION sol se. Check the output of blupf90 and the solution file (solutions)

# The dataset

### **Description of files** phenotypes.txt:

1: Animal ID  $2:$  Trait  $1$  $3:$  Trait  $2$ 4: Trait 3

### pedigree.txt:

1: animal ID  $2:$  sire ID 3: dam ID

 $5:$  Trait 4  $6:$  Trait  $5$ 7: Mean indicator

### genotypes.txt:

 $1:$  animal ID 2: marker information 4. Run preGSf90 to get statistics for the SNP data, saving the clean files - Check the initial number of SNPs, all statistics related to SNPs, reasons why

SNPs did not pass the quality control.

Renf90.par

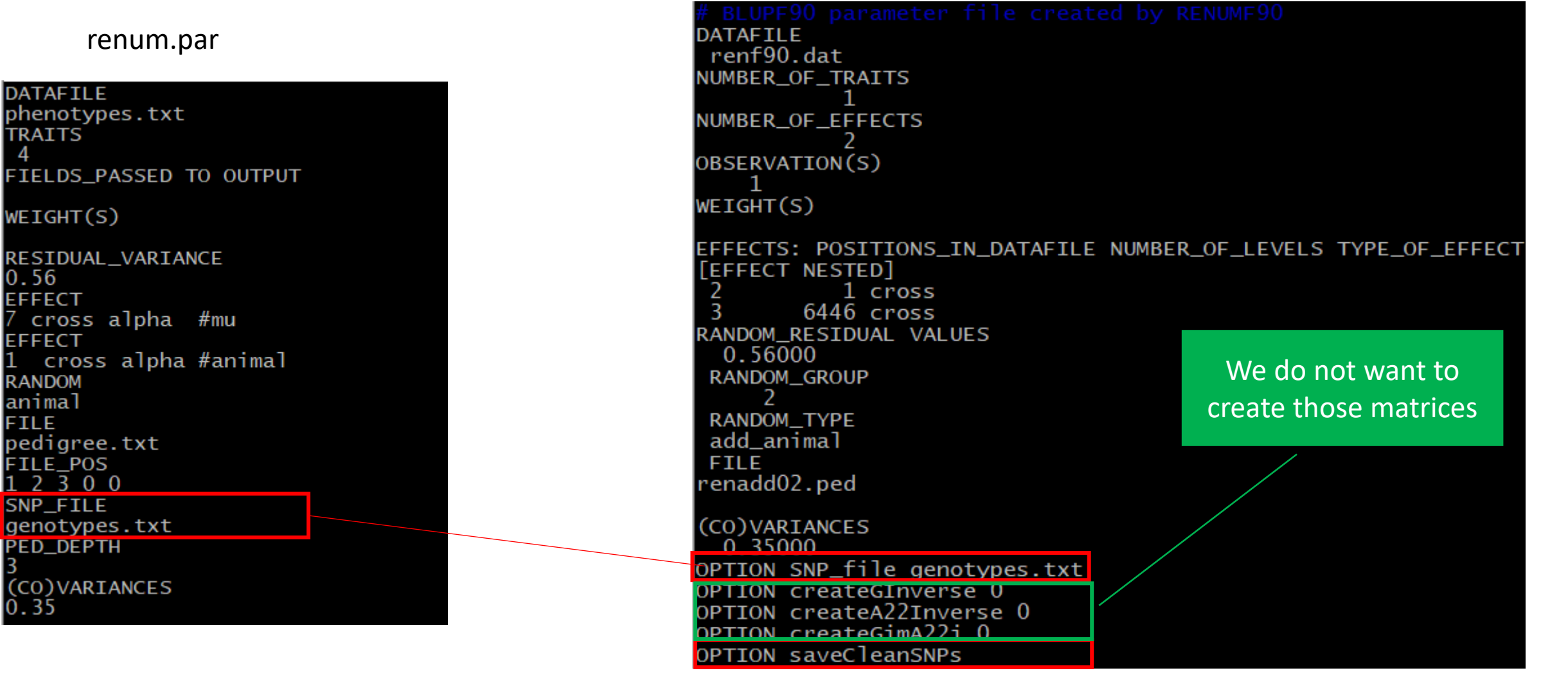

renum.par

**DATAFILE** 

 $WEIGHT(S)$ 

TRAITS

0.56 **EFFECT** 

**EFFECT** 

**RANDOM** animal FILE

 $\mathcal{D}$ **SNP FILE** 

 $0.35$ 

pedigree.txt FILE\_POS

 $0<sub>0</sub>$ 

genotypes.txt **PED\_DEPTH** 

(CO) VARIANCES

phenotypes.txt

FIELDS\_PASSED TO

cross alpha #a

4. Run preGSf90 to get statistics for the SNP data, saving the clean files

- Check the initial number of SNPs, all statistics related to SNPs, reasons why SNPs did not pass the quality control.

#Running PREGSF90 and saving clean files preGSf90 renf90.par | tee pregs.log

#### pregs.log

#Let's check PREGSF90 output:

#Quality control:

#For SNPS:

Quality Control - SNPs with Call Rate < callrate (0.90) will removed: 63

Quality Control - SNPs with MAF < minfreq (0.05) will removed: 7454

Quality Control - Monomorphic SNPs will be removed: 10

#For animals:

Quality Control - Removed Animals with Call rate < callrate (0.90): 0

Number of Parent-Progeny Mendelian Conflicts: 2

Number of SNPs: 52843 Number of effective SNPs (after QC): 45336 Clean files and support files:

genotypes.txt\_Animals\_removed genotypes.txt\_clean genotypes.txt\_clean\_XrefID genotypes.txt\_SNPs\_removed

5. Run ssGBLUP using the clean SNP file. Don't forget to turn QC off. If you want to get SE of GEBV, include OPTION sol se. Check the output of blupf90 and the solution file (solutions)

#To run ssGBLUP using clean files we need to substitute this OPTION: OPTION SNP file genotypes.txt ‡tο OPTION SNP file genotypes.txt clean #this file was generated by PREGSF90 #The other OPTIONS (used in PREGSF90) can be removed from the parameter file!

#As quality control was already performed on PREGS90 (and we are using clean files) we can turn off quality control using this option:

OPTION no quality control

#If you want to calculate ACC/REL you should add the option 'OPTION sol se' (as we saw in the previous lab) OPTION sol se

5. Run ssGBLUP using the clean SNP file. Don't forget to turn QC off. If you want to get SE of GEBV, include OPTION sol se. Check the output of blupf90 and the solution file (solutions)

renf90.par

**DATAFILE** renf90.dat NUMBER OF TRAITS NUMBER\_OF\_EFFECTS OBSERVATION(S)  $\mathbf{1}$  $WEIGHT(S)$ EFFECTS: POSITIONS\_IN\_DATAFILE NUMBER\_OF\_LEVELS TYPE\_OF\_EFFECT[EFFECT NESTED] 1 cross 3 6446 cross RANDOM\_RESIDUAL VALUES 0.56000 RANDOM\_GROUP 2 RANDOM\_TYPE add\_animal **FILE** renadd02.ped (CO) VARIANCES 0.35000 OPTION SNP\_file genotypes.txt\_clean #this file was generated by PREGSF90 OPTION no\_quality\_control OPTION sol se

#Now let's run BLUPF90 to get GEBV plupf90 renf90.par | tee blup.log

# **Block 3**

- 6. Tricking BLUPF90 to run GBLUP: Copy phenotypes.txt, pedigree.txt, and genotypes.txt\_clean to a separate folder. Using Unix commands, create phenotype file only for genotyped animals.
- 7. Run renumf90 without pedigree file
- 8. Run GBLUP in blupf90. Check the options you need to include in the parameter file (slides day2\_3). Check the output of blupf90 and solutions
- 9. Let's assume you are working on a project and your objective is to test different models using the same data. You can run preGSf90 with clean data once and save G. Every time you change your model, you can just read G from a file avoiding the creation of this matrix every time. This can save some computing resources. Check the documentation for preGSf90 and explore the options to save **G**.

http://nce.ads.uga.edu/wiki/doku.php?id=readme.pregsf90

Run preGSf90 and save G. Run blupf90 with an option to read G. Compare the current solutions with solutions from exercise 8.

# The data set

### **Description of files** phenotypes.txt:

1: Animal ID 2: Trait 1  $3:$  Trait  $2$ 4: Trait 3

### pedigree.txt:

1: animal ID  $2:$  sire ID 3: dam ID

 $5:$  Trait 4  $6:$  Trait  $5$ 7: Mean indicator

#### genotypes.txt:

 $1:$  animal ID 2: marker information 6. Tricking BLUPF90 to run GBLUP: Copy phenotypes.txt, pedigree.txt, and genotypes.txt\_clean to a separate folder. Using Unix commands, create phenotype file only for genotyped animals.

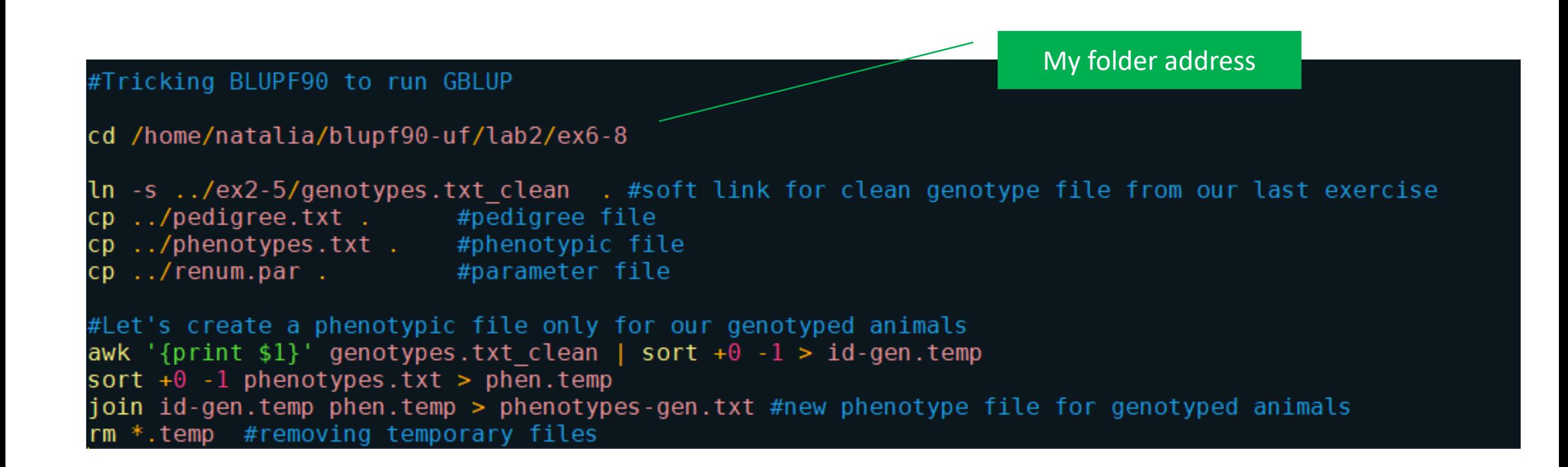

### 7. Run renumf90 without pedigree file

#Now let's edit our renum.par to remove pedigree file information

#FILE #pedigree.txt #FILE POS #1 2  $\overline{3}$  0 0

#remember to change the name of the genotype file  $\overline{\ }$ we want to use clean files! #remember to change the name of the phenotype file we want to use phenotypes only for genotyped animals

#Rum RENUMF90 renumf90 renum.par | tee renum.log

renum.par **DATAFILE** phenotypes-gen.txt **TRAITS** Δ FIELDS\_PASSED TO OUTPUT  $WEIGHT(S)$ RESIDUAL\_VARIANCE 0.56 **EFFECT** cross alpha #mu **FFFFCT** cross alpha #animal **RANDOM** animal  $#$ FILE #pedigree-gen.txt #FILE POS #1 2 3 0 0 SNP\_FILE genotypes.txt\_clean PED\_DEPTH (CO)VARIANCES  $0.35$ OPTION no\_quality\_control 8. Run GBLUP in blupf90. Check the options you need to include in the parameter file (slides day2\_3). Check the output of blupf90 and solutions

Renf90.par

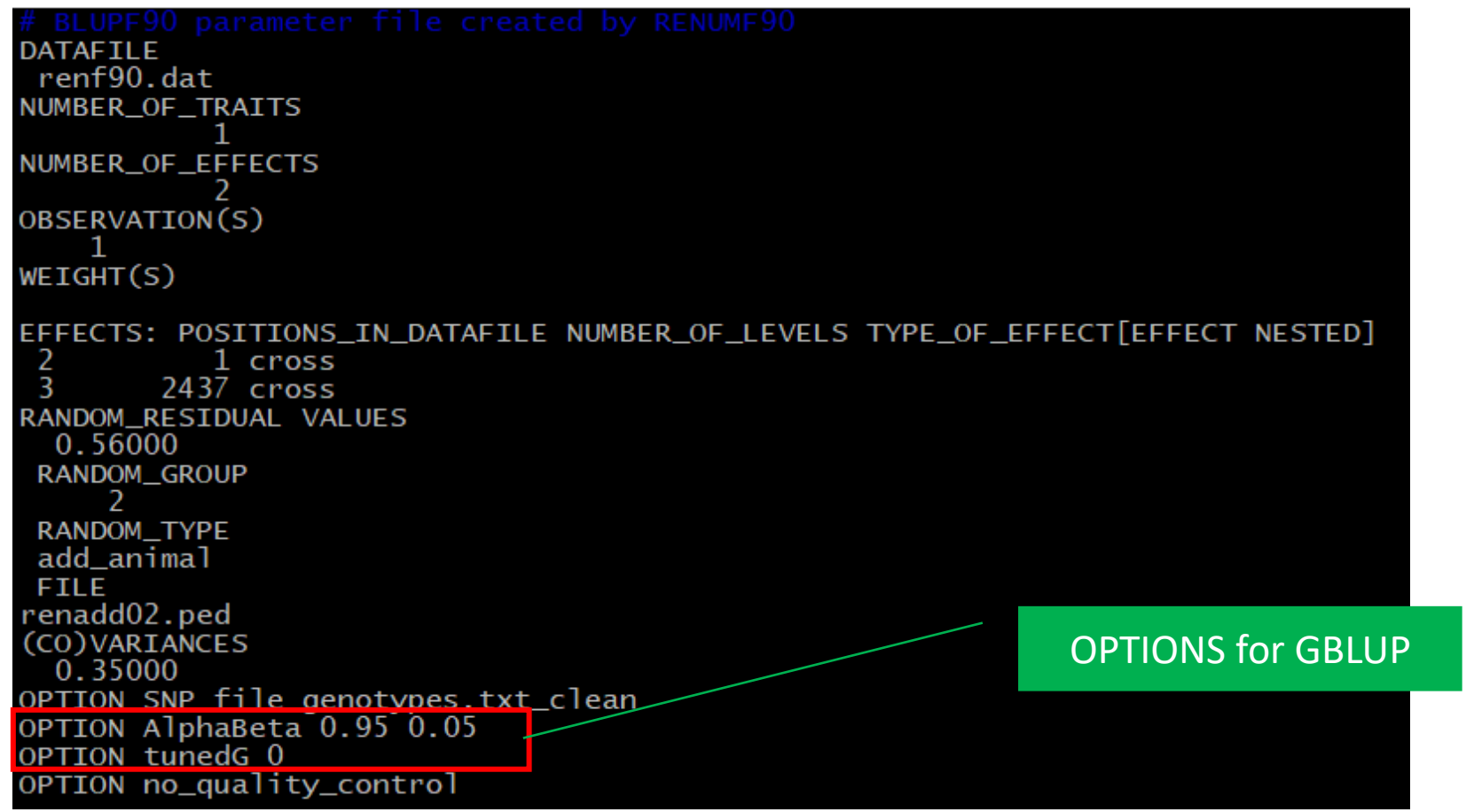

#running bluf90 blupf90 renf90.par | tee blup.log 9. Let's assume you are working on a project and your objective is to test different models using the same data. You can run preGSf90 with clean data once and save G. Every time you change your model, you can just read G from a file avoiding the creation of this matrix every time. This can save some computing resources. Check the documentation for preGSf90 and explore the options to save G.

http://nce.ads.uga.edu/wiki/doku.php?id=readme.pregsf90

Run preGSf90 and save G. Run blupf90 with an option to read G. Compare the current solutions with solutions from exercise 8.

- 6. Tricking BLUPF90 to run GBLUP: Copy phenotypes.txt, pedigree.txt, and genotypes.txt\_clean to a separate folder. Using Unix commands, create phenotype file only for genotyped animals.
- 7. Run renumf90 without pedigree file

Run pregsf90 to save the matrix G

8. Run GBLUP in blupf90. Check the options you need to include in the parameter file (slides day2\_3). Check the output of blupf90 and solutions

Run blupf90 with the saved G

9. Let's assume you are working on a project and your objective is to test different models using the same data. You can run preGSf90 with clean data once and save G. Every time you change your model, you can just read G from a file avoiding the creation of this matrix every time. This can save some computing resources. Check the documentation for preGSf90 and explore the options to save G.

http://nce.ads.uga.edu/wiki/doku.php?id=readme.pregsf90

Renf90.par

Run preGSf90 and save G. Run blupf90 with an option to read G. Compare the current solutions with solutions from exercise 8.

**DATAFILE** renf90.dat preGSf90 renf90.par | tee pregs.log NUMBER OF TRAITS NUMBER OF EFFECTS OBSERVATION(S) Files saved by pregsf90:  $WEIGHT(S)$ EFFECTS: POSITIONS\_IN\_DATAFILE NUMBER\_OF\_LEVELS TYPE\_OF\_EFFECT[EFFECT NESTED] G 1 cross 2  $243\overline{7}$  cross GimA22i RANDOM\_RESIDUAL VALUES 0.56000 **RANDOM\_GROUP RANDOM TYPE** add animal **FILE** renadd02.ped (CO)VARIANCES 0.35000 OPTION SNP file genotypes.txt clean OPTION saveG OPTION no\_quality\_control OPTION AlphaBeta  $\overline{0.95}$  0.05 OPTION tunedG 0

9. Let's assume you are working on a project and your objective is to test different models using the same data. You can run preGSf90 with clean data once and save G. Every time you change your model, you can just read G from a file avoiding the creation of this matrix every time. This can save some computing resources. Check the documentation for preGSf90 and explore the options to save G.

http://nce.ads.uga.edu/wiki/doku.php?id=readme.pregsf90

Run preGSf90 and save G. Run blupf90 with an option to read G. Compare the current solutions with solutions from exercise 8.

Renf90.par

```
DATAFILE
renf90.dat
                                                                                       blupf90 renf90.par | tee blup.log
NUMBER OF TRAITS
NUMBER OF EFFECTS
OBSERVATION(S)
   n.
WEIGHT(S)
                                                                                             Files saved by pregsf90:
EFFECTS: POSITIONS_IN_DATAFILE NUMBER_OF_LEVELS TYPE_OF_EFFECT[EFFECT NESTED]
                                                                                             G
           1 cross
        2437 cross
                                                                                             GimA22i
RANDOM_RESIDUAL VALUES
 0.56000
RANDOM GROUP
RANDOM TYPE
add animal
 FILE
renadd02.ped
(CO)VARIANCES
 0.35000
OPTION SNP_file genotypes.txt_clean
 PTION readG
 <u>ILLUN NO quaiity controi</u>
OPTION AlphaBeta 0.95 0.05
OPTION tunedG 0
```
# Block 4

10. blupf90 has an interesting option where an external covariance matrix can be used. This is especially useful when different relationship matrices are needed (e.g., polyploidy populations) or dominance effects are to be considered. Check how this can be done: http://nce.ads.uga.edu/wiki/doku.php?id=user\_defined\_files\_for\_covariances of random effects

Run preGSf90 with an option to save  $G^{-1}$  in text format OPTION saveAscii and OPTION saveGInverse

Run blupf90 with the option to read an external covariance matrix. Be aware that the first two columns in  $G$ <sup>-1</sup> are the position of genotyped animals in the genotype and genotype\_XrefID files. When you use an user file in blupf90, IDs in the covariance matrix should match IDs in the phenotype file.

10. blupf90 has an interesting option where an external covariance matrix can be used. This is especially useful when different relationship matrices are needed (e.g., polyploidy populations) or dominance effects are to be considered. Check how this can be done: http://nce.ads.uga.edu/wiki/doku.php?id=user\_defined\_files\_for\_covariances \_of\_random\_effects Run preGSf90 with an option to save  $G^{-1}$  in text format OPTION saveAscii and OPTION saveGInverse My folder addresscd /home/natalia/blupf90-uf/lab2/ex10 ln -s ../ex2-5/genotypes.txt clean . #soft link for clean genotype file from our last exercise cp../pedigree.txt . #pedigree file cp ../pedigree.txt . #pedigree rite<br>cp ../phenotypes.txt . #phenotypic file<br>cp ../ex2-5/renf90.par . #parameter file

#Let's use the clean genotype file to run preGSf90 add the saving OPTIONS for A and G

10. blupf90 has an interesting option where an external covariance matrix can be used. This is especially useful when different relationship matrices are needed (e.g., polyploidy populations) or dominance effects are to be considered. Check how this can be done: http://nce.ads.uga.edu/wiki/doku.php?id=user\_defined\_files\_for\_covariances \_of\_random\_effects

Run preGSf90 with an option to save  $G<sup>-1</sup>$  in text format OPTION saveAscii and OPTION saveGInverse

Renf90.par

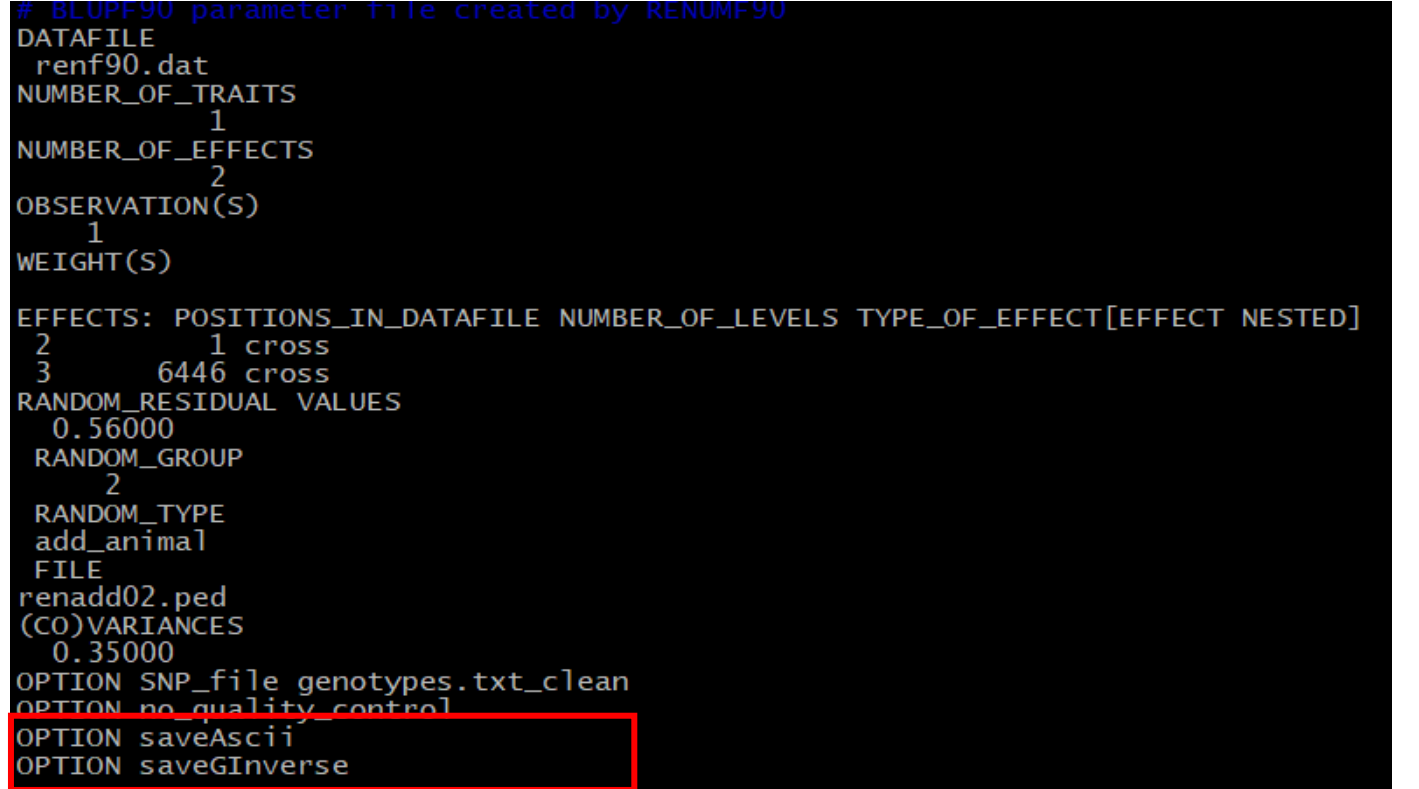

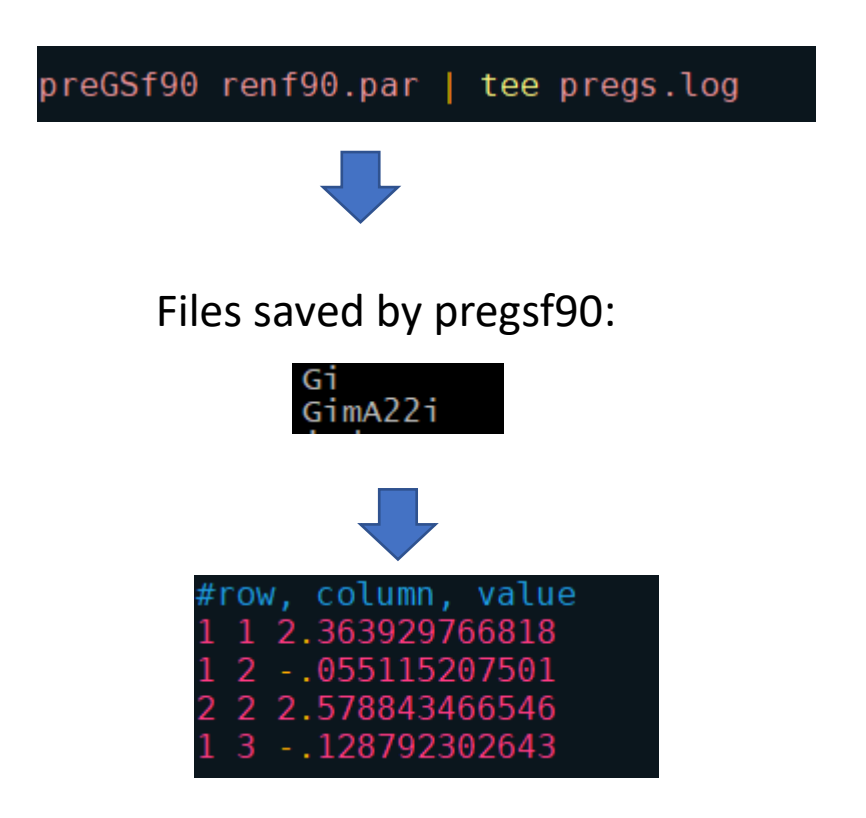

Run blupf90 with the option to read an external covariance matrix. Be aware that the first two columns in  $G^{-1}$  are the position of genotyped animals in the genotype and genotype\_XrefID files. When you use an user file in blupf90, IDs in the covariance matrix should match IDs in the phenotype file.

#When you use an user file in blupf90, IDs in the covariance matrix #should match IDs in the phenotype file #Before running blupf90, you can change the IDs for the animals in the phenotype #file using the following commands:

awk '{print \$1,NR}' genotypes.txt clean XrefID | sort  $+0$  -1 > index.gen awk '{print \$3,\$0}' renf90.dat | sort  $+0$  -1 > srenf90.temp #renum id = \$3 join srenf90.temp index.gen | awk '{print  $$2, $3, $5, $4}$ ' | sort  $-n^{-}+2$  -3 > srenf90.dat Run blupf90 with the option to read an external covariance matrix. Be aware that the first two columns in  $G$ <sup>-1</sup> are the position of genotyped animals in the genotype and genotype\_XrefID files. When you use an user file in blupf90, IDs in the covariance matrix should match IDs in the phenotype file.

#Now we need to modify the name of the date file in renf90.par to 'srenf90.dat' #and add some lines to use G-1 (that was saved before) as a covariance matrix in renf90.par

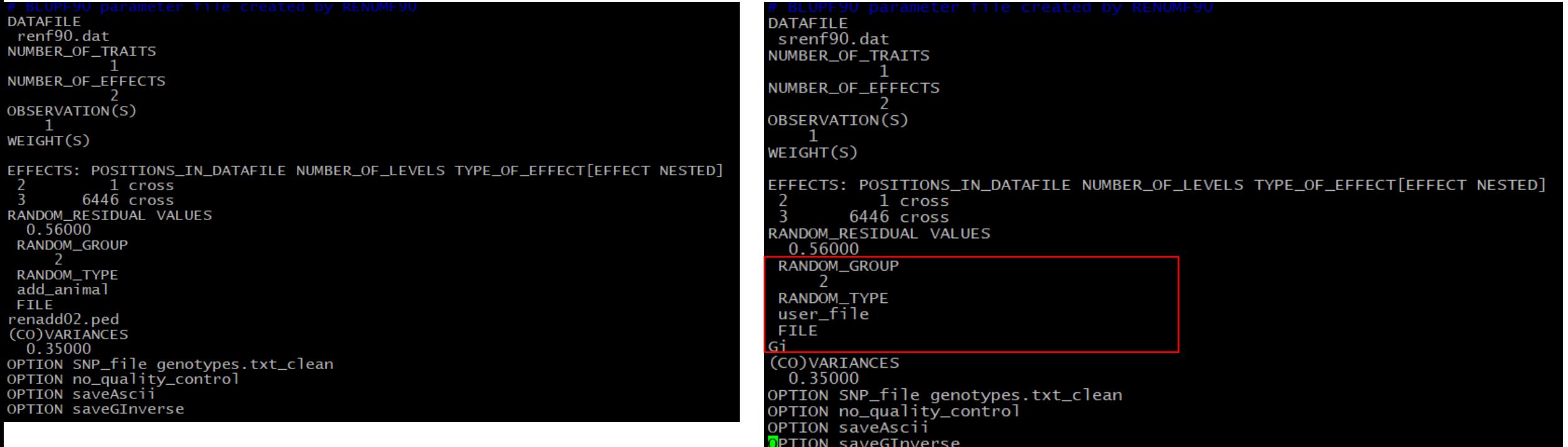